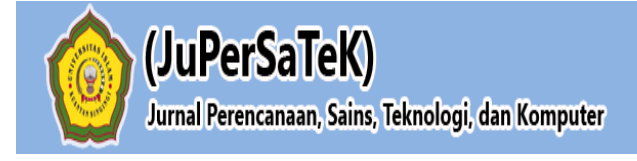

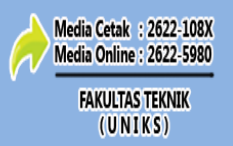

Vol. 3, No. 2, Desember 2020, Hal : 346 - 354

## **ANALISA PERANCANGAN JARINGAN LOCAL AREA NETWORK DAN GATEWAY INTERNET PADA MTs N SENTAJO RAYA MENGGUNAKAN CISCO PACKET TRACER**

#### **Andika Putra**

Program Studi Teknik Informatika, Fakultas Teknik, Universitas Islam Kuantan Singingi, Indonesia Jl. Gatot Subroto KM. 7 Kebun Nenas, Desa Jake, Kab. Kuantan Singingi E-mail : andikaputra0329@gmail.com

# **ABSTRAK**

Jaringan komputer di Gedung MTs N Sentajo raya terkendala dengan pembagian bandwidtch yang tidak merata dan jaringan internet belum terjangkau semua ruangan. Perancangan desain jaringan Local area Network (LAN) dan Gateway Internet pada Gedung MTs N Sentajo Raya ini bertujuan meminimalisir kerusakan perangkat keras apabila terjadi kesalahan dalam pengujian jaringan. Untuk menghindari kerusakankerusakan yang terjadi pada hardware apabila terjadi kesalahan dalam pengujian secara langsung maka konsep ini akan disimulasikan pada aplikasi simulasi jaringan Cisco Packet Tracer. Simulasi ini sangat membantu dalam mengidentifikasi masalah yang timbul lebih awal, mempermudah administrator jaringan dalam pemeliharaan jaringan agar terhindar kesalahan rancangan jaringan komputer dari masalah yang lebih kompleks.

**Kata Kunci :** Cisco, Desain jaringan LAN, Gateway Internet.

#### **1. PENDAHULUAN**

Penggunaan dan perkembangan jaringan komputer saat ini begitu pesat. Banyak organisasi maupun sekolah yang memanfaatkan jaringan komputer sebagai sarana dalam penyelesaian tugasnya. Seiring dengan perkembangan tersebut, kebutuhan user akan kualitas jaringan semakin meningkat baik itu LAN ataupun WAN. Kualitas yang dimaksud adalah jaringan komputer yang terbebas dari masalah seperti pengiriman data yang lambat, koneksi yang tidak stabil, dan sebagainya sehingga secara tidak langsung dapat mengurangi produktivitas kerja. Koneksi jaringan komputer merupakan suatu hal yang mendasar dalam suatu jaringan, karena bila koneksi itu bermasalah maka semua jenis aplikasi yang dijalankan melalui jaringan komputer tidak dapat digunakan.

Mengingat kebutuhan akan informasi jaringan komputer begitu penting terutama untuk mencari kerusakan jaringan secara cepat, mudah, dan murah, maka untuk mengatasi masalah di atas seorang administrator jaringan memerlukan aplikasi *Network Monitoring System* untuk simulasi yang dapat mencerminkan arsitektur dari jaringan komputer pada sistem jaringan yang digunakan.

#### **2. METODE PENELITIAN**

#### **2.1 Teknik Pengimpulan Data**

Adapun teknik pengumpulan data penulis dalam menyelesaikan penelitian ini dengan cara sebagai berikut :

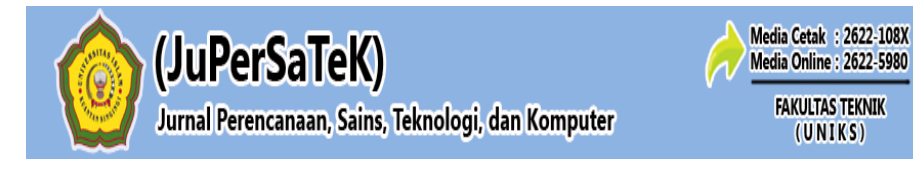

1) Wawancara (Interview)

Yaitu metode untuk mendapatkan data dengan cara melakukan tanya jawab secara lansung dengan pihak-pihak pengguna pengelola MTs N Sentajo Raya. Lebih guna untuk mendapatkan data dan keterangan yang menunjang analisis dalam penelitian.

- 2) Pengamatan (Observasi) Metode pengumpulan data dengan cara melakukan pengamatan langsung pada objek yang diteliti. Untuk mendapatkan data yang bersifat nyata dan meyakinkan maka penulis melakukan pengamatan langsung ke lapangan yaitu di Desa Koto Sentajo Kecamatan Sentajo Raya, Kabupaten Kuantan Singingi.
- 3) Studi literature

Metode pengumpulandatadengan cara melakukan peninjauan pustaka dari berbagai literatur karya ilmiah, majalah dan buku-buku yang menyangkut teori-teori yang relevan dengan masalah yang diteliti.

4) Dokumentasi

Dilakukan dengan cara mengumpulkan data melalui dokumen baik yang berbentuk tulisan, gambaran, atau karya-karya manumental seseorang, dan menyalin, melihat, serta mengevaluasi laporan dan dokumen-dokumen yang terkait dengan objek penelitian.

#### **2.2 Rancangan Penelitian**

Dalam penyelesaian penelitian ini konsep metodologi penelitian yang digunakan dalam pengembangan aplikasi adalah melakukan pendekatan solusi berbasis studi literatur, identifikasi masalah dan motivasi, penentuan fokus dari penelitian, perancangan dan pengembangan solusi, pembahasan, pengujian dan pengambil kesimpulan. Rancangan penelitian dapat dilihat pada gambar dibawah ini .

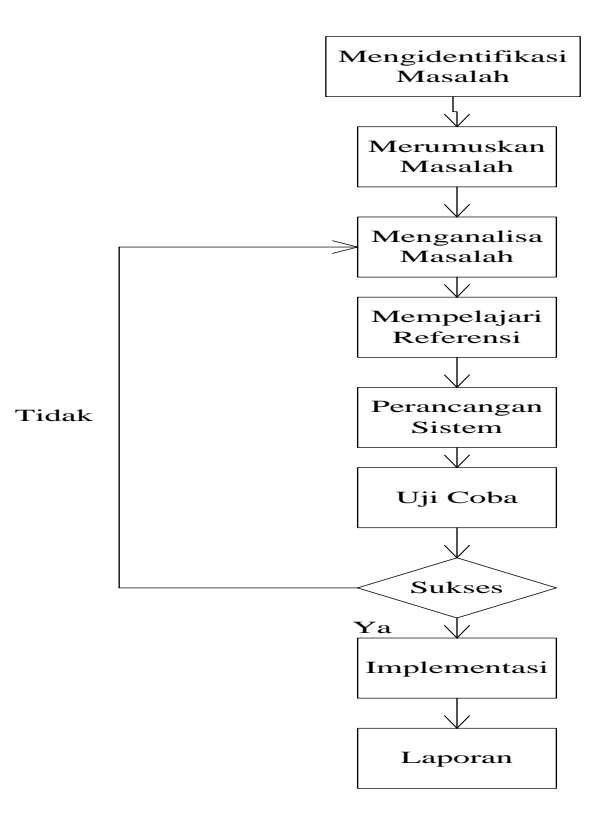

**Gambar 1. Rancangan Penelitian**

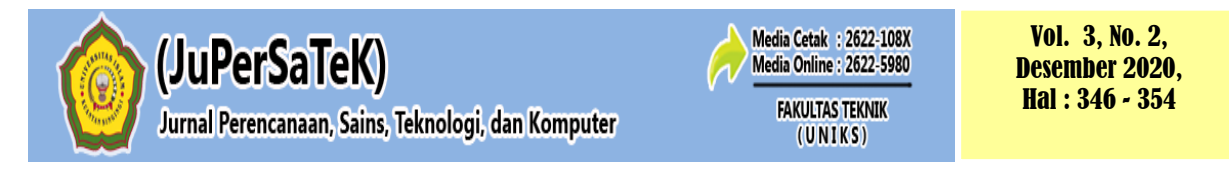

## **3 HASIL DAN PEMBAHASAN**

#### *3.1 Flowchart*

Perancangan jaringan di MTs N Sentajo Raya melalui beberapa proses agar sistem yang dibuat mendapat hasil yang baik dan sesuai dengan tujuan pembuatan sistem. Proses perancangan jaringan di MTs N Sentajo Raya disimulasikan dalam sebuah *flowchart.*

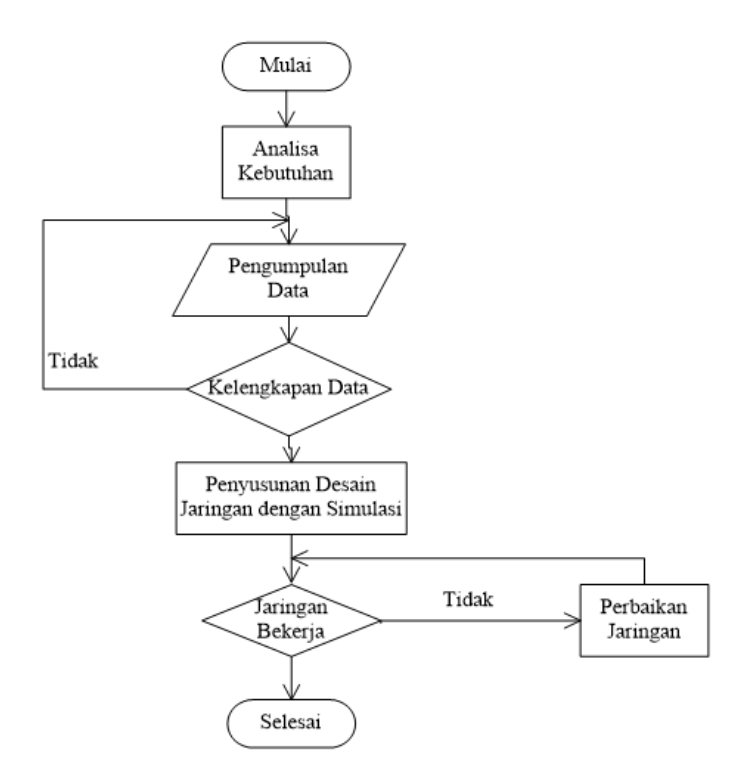

**Gambar 2.** *Flowchart*

#### **3.2 Denah MTs**

Jaringan internet di MTs N Sentajo Raya menggunakan layanan internet indihome dengan bandwidth sebesar 10 Mbps (download) 5 Mbps (Upload). Denah jaringan MTs N Sentajo Raya dan topologi jaringan.

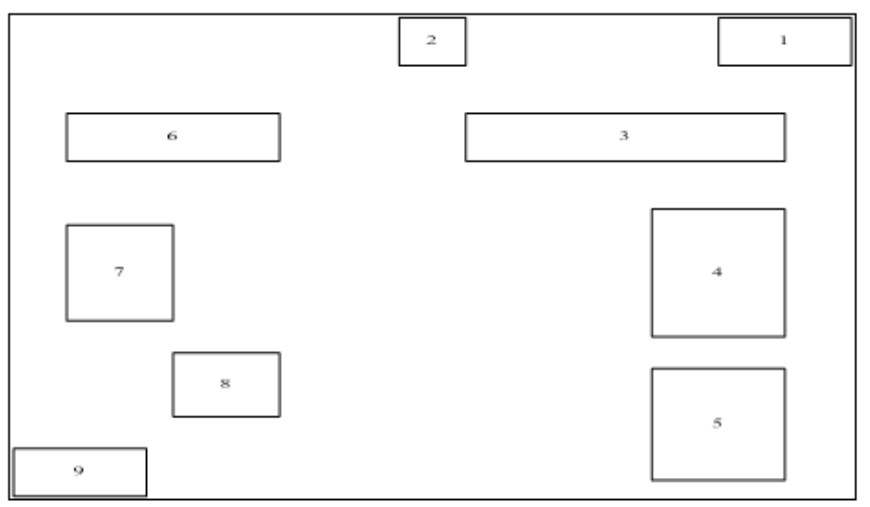

**Gambar 3. Denah MTs**

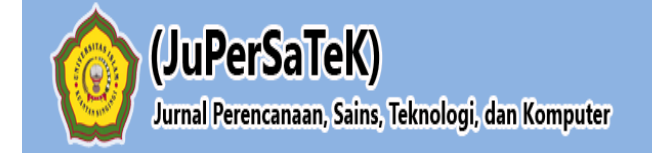

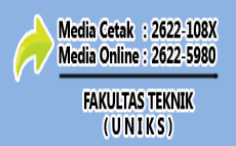

Vol. 3, No. 2, Desember 2020, Hal : 346 - 354

#### **Tabel 1 Keterangan denah MTs N Sentajo Raya**

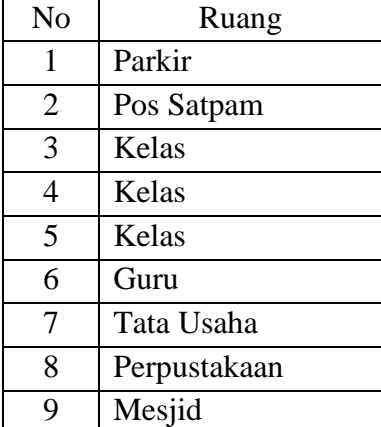

## **3.3 Pengujian Sistem**

Pengujian sistem merupakan tahapan untuk menguji sistem informasi yang dibuat guna mengetahui kekurangan dari sistem yang dibuat. Tujuan dari pengujian sistem ini untuk memastikan semua komponen sistem informasi berjalan dengan baik, saling terhubung dan tidak terdapat error ketika sistem informasi dijalankan. Pada sistem yang telah jadi tampilan sistem yaitu sebagai berikut.

1) Halaman Topologi Baru

Halaman ini menampilkan gambaran topologi baru yang saling terhubung, desain halaman dapat dilihat pada gambar dibawah ini :

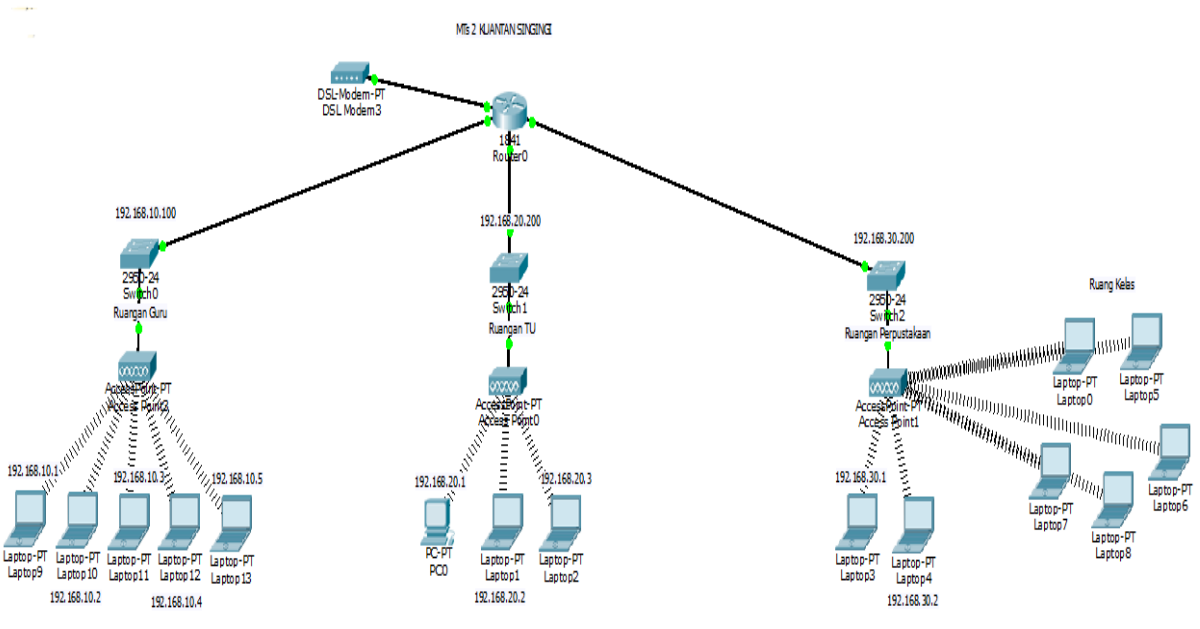

**Gambar 4. Rancangan Topolgi Baru**

2) Halaman Ip Configuration Ruangan Guru Halaman ini menampilkan gambar cara memasukkan ip configuration diruangan guru, desain halaman dapat dilihat pada gambar dibawah ini :

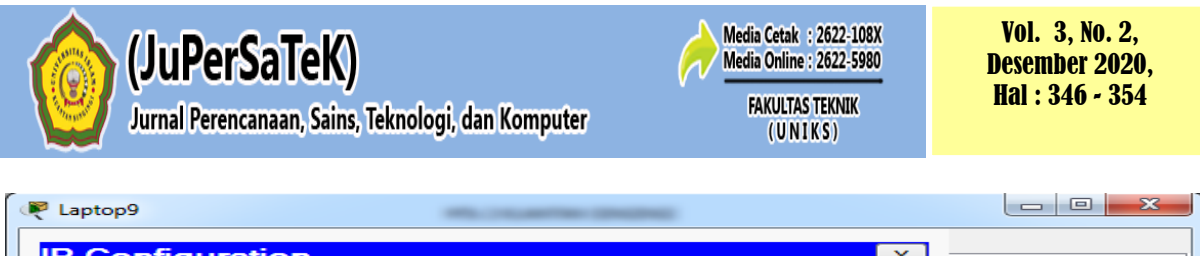

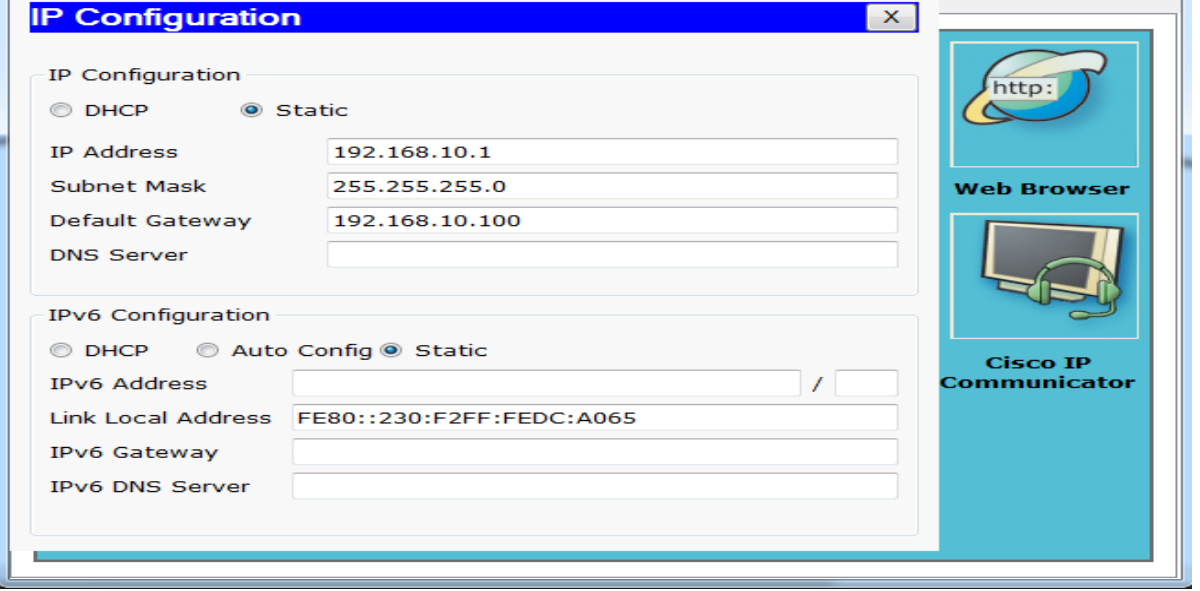

**Gambar 5.** *Ip Configuration*

3) Halaman Ip Configuration Ruangan Tata Usaha Halaman ini menampilkan gambar cara memasukkan ip configuration diruangan tata usaha, desain halaman dapat dilihat pada gambar dibawah ini.

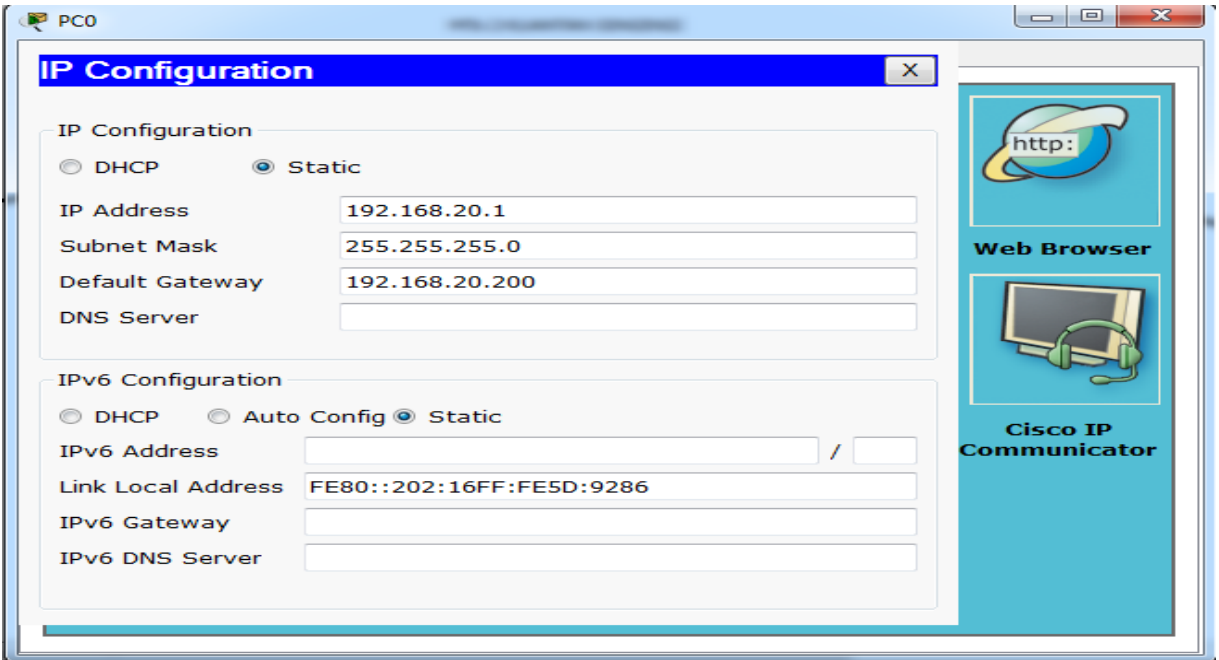

**Gambar 6.** *Ip Configuration*

4) Halaman Halaman *Ip Configuration* Ruangan Perpustakaan Halaman ini menampilkan gambar cara memasukkan *ip configuration* diruangan perpustakaan, desain halaman dapat dilihat pada gambar dibawah ini.

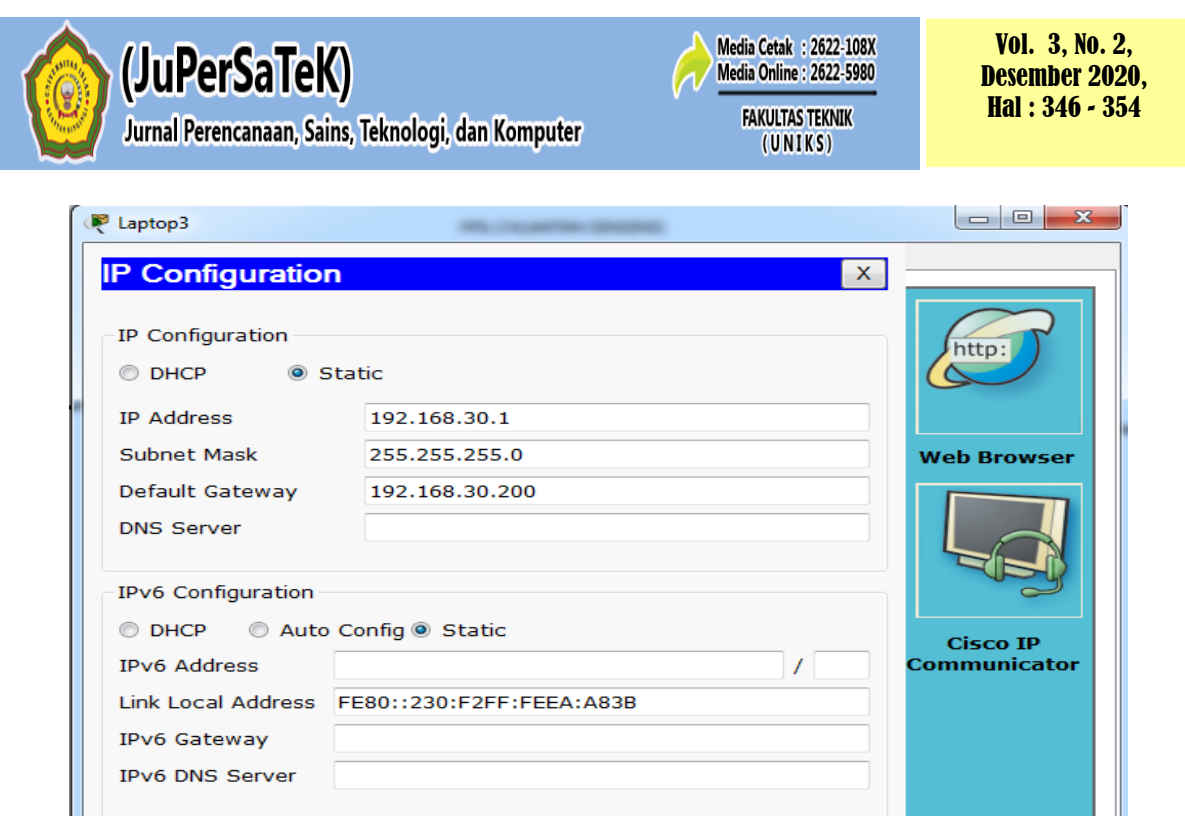

**Gambar 7.** *Ip Configuration*

5) Menghubungkan *Router* dengan *Switch* Ruangan Guru

Klik pada Router lalu pilih *FastEthernet*0/0 lalu isi *ip address* nya sesuai dengan *default gateway* yang di *configurasi* ruangan guru, desain halaman dapat dilihat pada gambar dibawah ini.

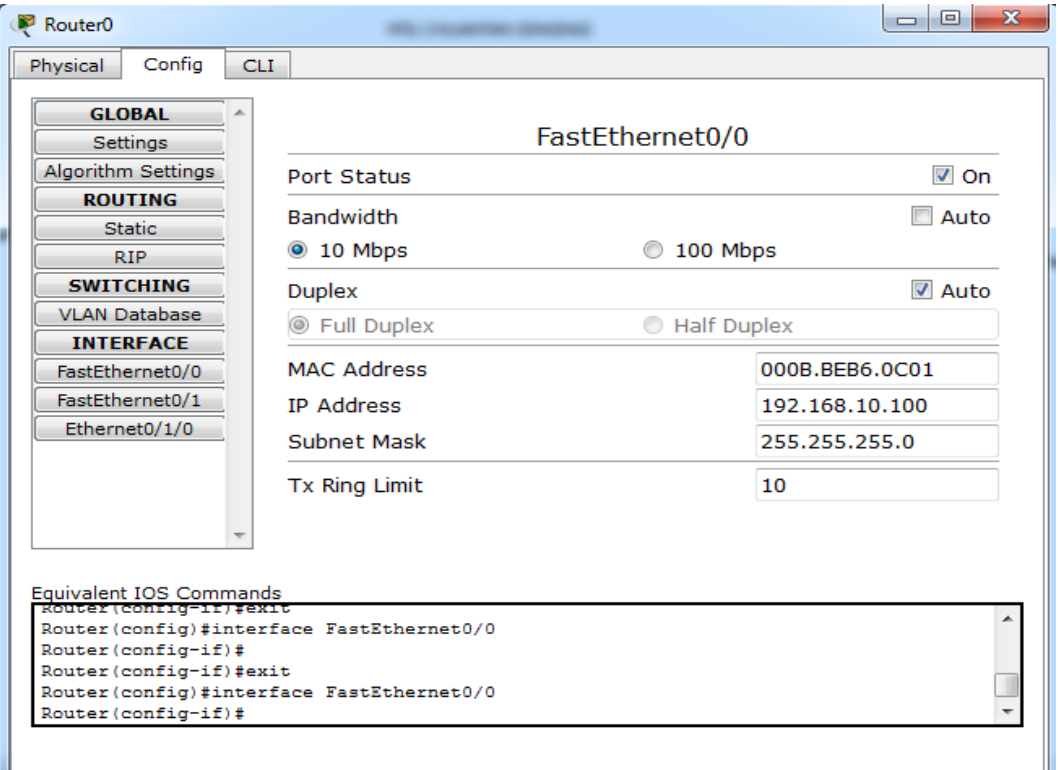

**Gambar 8. Halaman Menghubungkan** *router* **dengan** *switch* **ruangan guru**

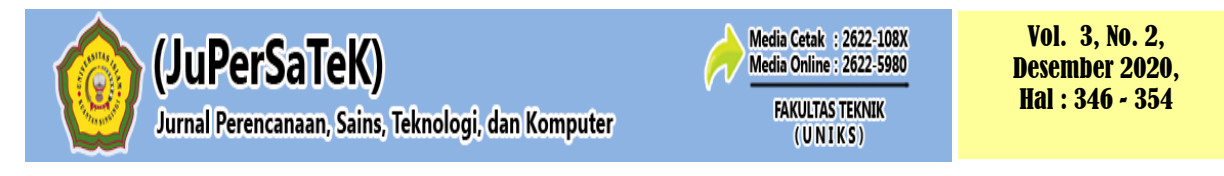

6) Menghubungkan Router dengan Switch Ruangan Tata Usaha Klik pada Router lalu pilih Ethernet0/1 lalu isi ip address nya sesuai dengan default gateway yang di configurasi ruangan tata usaha, desain halaman dapat dilihat pada gambar dibawah ini.

| Confia<br>Physical<br><b>CLI</b><br><b>GLOBAL</b><br>FastEthernet0/1<br>Settings<br><b>Algorithm Settings</b><br><b>Port Status</b><br><b>ROUTING</b><br><b>Bandwidth</b><br><b>Static</b><br>100 Mbps<br>$\odot$ 10 Mbps<br>⊙<br><b>RIP</b><br><b>SWITCHING</b><br><b>Duplex</b><br><b>VLAN Database</b><br><b>Full Duplex</b><br><b>Half Duplex</b><br>⊙<br><b>INTERFACE</b><br><b>MAC Address</b><br>000B.BEB6.0C02<br>FastEthernet0/0<br>FastEthernet0/1<br><b>IP Address</b><br>192.168.20.200<br>Ethernet0/1/0<br>Subnet Mask<br>255.255.255.0<br><b>Tx Ring Limit</b><br>10<br>Equivalent IOS Commands<br><b>ROUGHICOM CORRECTIONS</b><br>Router (config) #interface FastEthernet0/0<br>Router (config-if)#<br>Router (config-if)#exit | Router <sub>0</sub> |  |  | $\overline{5}$<br>同<br>$\Box$ |  |
|----------------------------------------------------------------------------------------------------|---------------------|--|--|-------------------------------|--|
|                                                                                                    |                     |  |  |                               |  |
|                                                                                                    |                     |  |  |                               |  |
|                                                                                                    |                     |  |  |                               |  |
|                                                                                                    |                     |  |  | $\triangledown$ On            |  |
|                                                                                                    |                     |  |  | Auto                          |  |
|                                                                                                    |                     |  |  |                               |  |
|                                                                                                    |                     |  |  |                               |  |
|                                                                                                    |                     |  |  | $\triangledown$ Auto          |  |
|                                                                                                    |                     |  |  |                               |  |
|                                                                                                    |                     |  |  |                               |  |
|                                                                                                    |                     |  |  |                               |  |
|                                                                                                    |                     |  |  |                               |  |
|                                                                                                    |                     |  |  |                               |  |
|                                                                                                    |                     |  |  |                               |  |
|                                                                                                    |                     |  |  |                               |  |
|                                                                                                    |                     |  |  |                               |  |
|                                                                                                    |                     |  |  |                               |  |
|                                                                                                    |                     |  |  |                               |  |
|                                                                                                    |                     |  |  |                               |  |
|                                                                                                    |                     |  |  |                               |  |
| Router (config) #interface FastEthernet0/1                                                                                                    |                     |  |  |                               |  |
| Router (config-if) #                                                                                                    |                     |  |  |                               |  |

**Gambar 9. Menghubungkan** *router* **dengan** *switch* **ruangan tata usaha**

7) Menghubungkan *Router* dengan *Switch* Ruangan Perpustakaan

Klik pada Router lalu pilih *Ethernet*1/0 lalu isi *ip address* nya sesuai dengan *default gateway* yang di *configurasi* ruangan perpustakaan, desain halaman dapat dilihat pada gambar dibawah ini.

| Confia<br>Physical                                                    | <b>CLI</b>                                |                |                      |  |
|-----------------------------------------------------------------------|-------------------------------------------|----------------|----------------------|--|
| <b>GLOBAL</b>                                                         |                                           |                |                      |  |
| Settings                                                              | Ethernet0/1/0                             |                |                      |  |
| Algorithm Settings                                                    | <b>Port Status</b>                        |                | $\triangledown$ On   |  |
| <b>ROUTING</b>                                                        | <b>Bandwidth</b>                          |                | Auto                 |  |
| <b>Static</b>                                                         |                                           |                |                      |  |
| <b>RIP</b>                                                            | $\odot$ 10 Mbps                           |                |                      |  |
| <b>SWITCHING</b>                                                      | <b>Duplex</b>                             |                | $\triangledown$ Auto |  |
| <b>VLAN Database</b><br><b>Eull Duplex</b><br><b>Half Duplex</b><br>⊙ |                                           |                |                      |  |
| <b>INTERFACE</b><br>FastEthernet0/0                                   | <b>MAC Address</b>                        |                | 00D0.BC07.5CB7       |  |
| FastEthernet0/1                                                       |                                           |                |                      |  |
| Ethernet0/1/0                                                         | <b>IP Address</b>                         | 192.168.30.200 |                      |  |
|                                                                       | Subnet Mask                               |                | 255.255.255.0        |  |
|                                                                       | <b>Tx Ring Limit</b>                      | 10             |                      |  |
|                                                                       |                                           |                |                      |  |
|                                                                       |                                           |                |                      |  |
| Equivalent IOS Commands<br>Exouter (contig-if)#exit                   |                                           |                |                      |  |
| Router (config-if)#                                                   | Router (config)#interface FastEthernet0/1 |                |                      |  |
| Router (config-if) #exit                                              |                                           |                |                      |  |
|                                                                       | Router (config)#interface Ethernet0/1/0   |                |                      |  |

**Gambar 10. Menghubungkan router dengan switch ruangan perpustakaan**

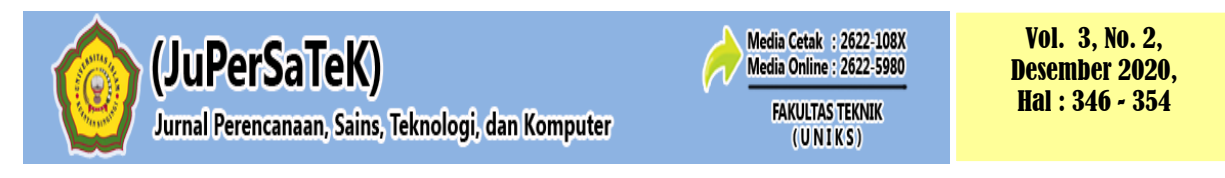

8) Laporan Hasil Analisa

Menguji koneksi laptop di ruangan guru melakukan ping ke laptop ruangan tata usaha.

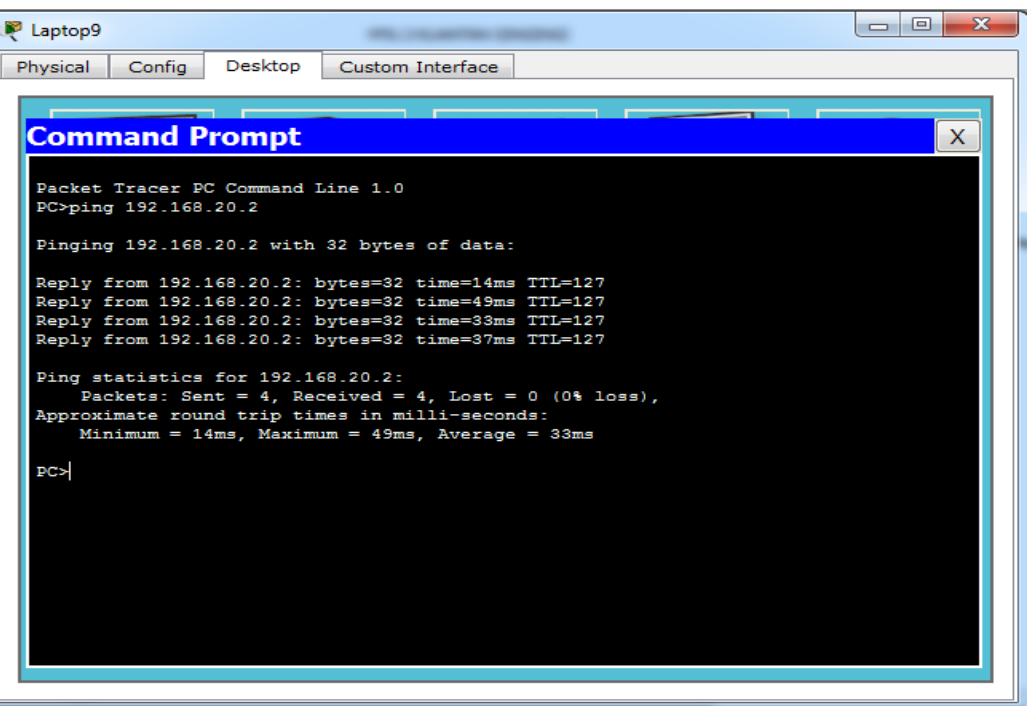

**Gambar 11. Testing Koneksi**

# **4 PENUTUP**

## **4.1 Kesimpulan**

Berdasarkan hasil penelitian dan pembahasan yang telah dilakukan pada implementasi Analisa Perancangan jaringan Internet Local Area Network dan Gateway Internet menggunakan Cisco Packet Tracer dapat disimpulkan bahwa :

- 1) Pembagian vlan berguna untuk setiap user yang terhubung ke jaringan komputer pembagian bandwitcht nya merata.
- 2) Untuk memberikan kenyamanan pada pengguna internet.
- 3) Hasil simulasi telah dapat menghubungkan semua gedung yang terdapat di MTs N Sentajo Raya, Baik gedung Guru, Gedung Tata Usaha, dan Gedung Perpustakaan.

## **DAFTAR PUSTAKA**

- Ariawal, Dian. (2016). *Simulasi Jaringan Komputer dengan Cisco Packet Tracer*. Jakarta : Elek Media Komputindo.
- Choirul Muallifah, Lies Yulianto. (2013) *Pembuatan Jaringan Local Area Network Pada Laboratorium MA Pembangunan Kikil Arjosari.*
- Fx Ferry Hendra Seyawan. (2011) *Analisa Perancangan dan Simulasi Virtual Local Area Network dengan Packet Tracer 5.3*.
- Hidayat, Nuzulil. (2016). *Perancangan Dan Implementasi Jaringan Hostpot Untuk Akses Internet Di SMK Asta Mitra Purwodadi*. *Universitas Muhammadiyah Surakarta*.

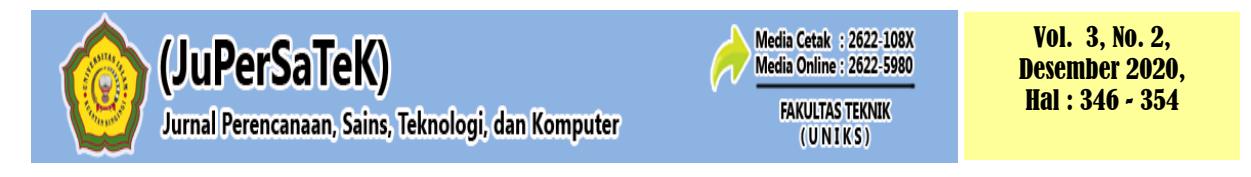

- Julianti, Rifka. (2016) *Analisa Laporan Keuangan.* Konsep dan Aplikasi. Edisi Kedua. UPP AMP YKPN, Yogyakarta.
- Junior, Dkk, *Perancangan Intrusion Dtection System pada Jaringan Nirkabel BINUS Universitas*, Jakarta, 2009
- Komaruddin. 2015) *Memahami Bahasa Agama, Universitas Islam Negeri Syarif Hidayatullah Jakarta.*
- L. Putri, *"Implementasi Intrusion Detection System (IDS) menggunakan Snort pada jaringan Wireles", Skripsi* Program S1 Teknik Informatika Universitas Islam Negeri Jakarta, 2011.
- Masfadli, *Analisa Perancangan DNS Server untuk Website,* 2018
- Mulyadi. (2014). *Merancang Bangun dan Konfigurasi Jaringan WAN dengan Packet Tracer*. Yogyakarta : Andi.
- Nata, Abudin, *Mengatasi Kelemahan Pendidikan Islam di Indonesia*, Pendidikan Islam di Indonesia 2017
- O'Brien, James A, dan Marakas, George M.(2010). *Management Information Systems*, *10th Edition*, New York: McGraw-Hill/Irwan.
- Rahayu, Minto, *Bahasa Indonesia di Perguruan Tinggi,* Politeknik Negeri Jakarta 2016
- Sofana, Iwan. (2010). *CISCO CCNA & Jaringan Komputer*. Badung : Informatika.
- Sopandi, Dede (2008). *Instalasi dan Konfigurasi Jaringan Komputer*. Bandung : Informatika.
- Sukamaaji, Anjik dan Riant, *Konsep Dasar Pengembangan Jaringan dan Keamanan Jaringan*, Andi Yogyakarta, Yogyakarta, 2008.
- Yuliani, Nina, Analisa Jaringan Bisnis Yang Dapat Membantu Profesional, Universitas Pembangun Nasional Veteran Yogyakarta 2013
- Yunus Irwan, Abdillah Baraja. (2012) Analisa *dan Perancangan Jaringan Komputer Sekolah Dasar Islam Sains dan Teknologi IBNU QOYYIM Surakarta.*